### **Bitcoin basics**

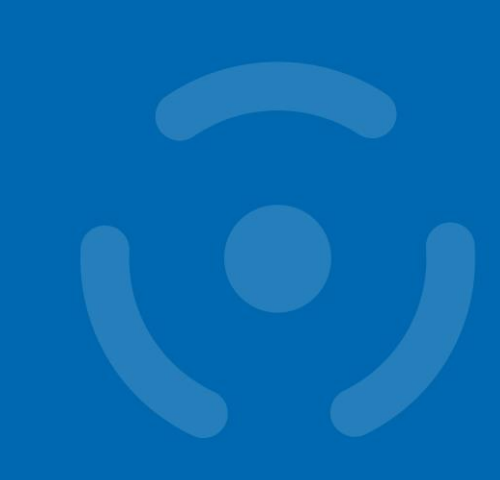

### <https://crocs.fi.muni.cz/papers/btc>

**Petr Švenda** *svenda@fi.muni.cz @rngsec*

Centre for Research on Cryptography and Security, Masaryk University

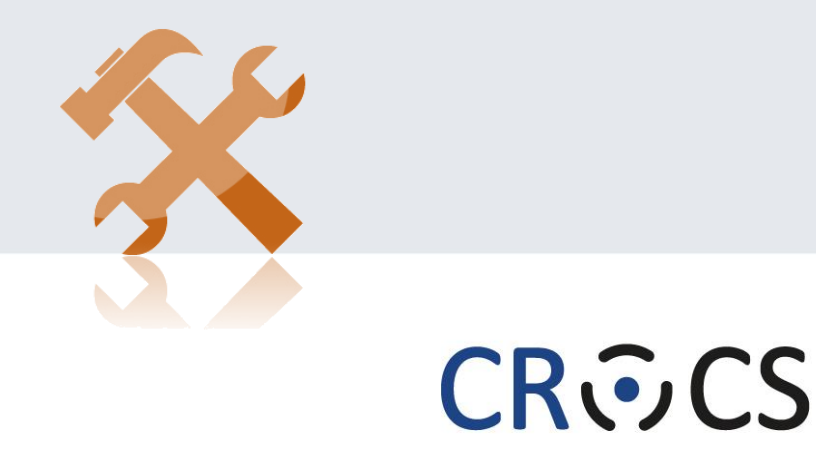

Centre for Research on **Cryptography and Security** 

www.fi.muni.cz/crocs

# **WHY BITCOIN?**

Especially if you are not interested in Bitcoin.

# **"Bitcoin fixes everything" meme**

e en

2223

**일본** 

19125

HN

2025220

22221

册

an an<br>An Gh

THE S

 $\pm$  10

88881

1

an as<br>Belan

ïxes this

**https://crocs.fi.muni.cz @CRoCS\_MUNI** Bitcoin basics (FI MU), 2024-01-18 *https://twitter.com/DominicFrisby/status/1388448025970884609*

# **Goals for this tutorial**

Important questions we will NOT cover: Lighting network, mining enviro impact, OP\_RETURN, price volatility, altcoins tech... – great topics for chat afterwards!

- Bitcoin does not fix everything, but is on a frontline
	- No safety net, no chargeback, attacker anonymous => security technique must really work, great for battle-testing security ideas, natural "bug bounty program"
- 6 main tech pieces we will cover (also usable outside Bitcoin world)
	- 1. How to backup key(s) (single seed, BIP39, Shamir)
	- 2. How to make always fresh keys (derivation via BIP32, also address privacy)
	- 3. How to protect signing key against malware
		- (multisig, hardware wallet, airgap  $pc + tx$  b
	- 4. How to introduce restricted signing policy (time, let
	- How to protect your financial privacy (CoinJournell
	- How to use hardware wallet with seq

If interested in more details about Bitcoin usage tutorial, visit <https://crocs.fi.muni.cz/papers/btc>

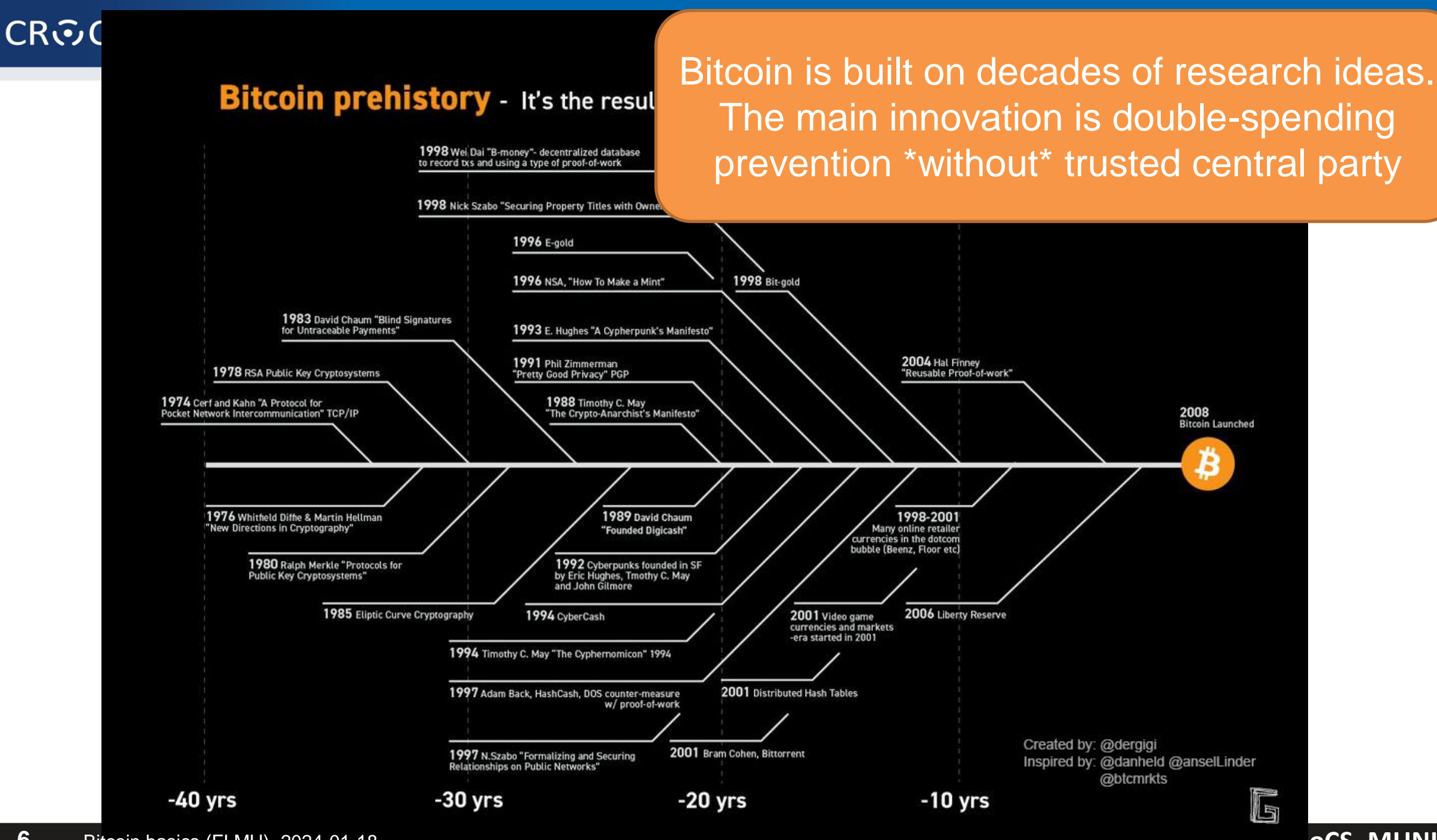

**6** Bitcoin basics (FI MU), 2024-01-18 **https://crocs.fi.municipality.com/intervention-crocs.fi.municipality of Bitcoin basics (FI MUNI** 

### **Overview**

- 1. Using Bitcoin Core full node (mainnet)
	- Start downloading blocks, investigate connected peers, network
- 2. Using Bitcoin Core full node locally (regtest)
	- cli, mining, sending, transactions
- 3. Group discussions basic Bitcoin questions
- 4. Getting and sending some (testnet) bitcoins using SparrowWallet
- 5. Getting some real sats

# **BASICS**

*https://livebitnews.com/wp-content/uploads/2017/09/bitcoin-transaction-life-cycle-high-resolution-1.png*

### THE BITCOIN TRANSACTION LIFE CYCLE

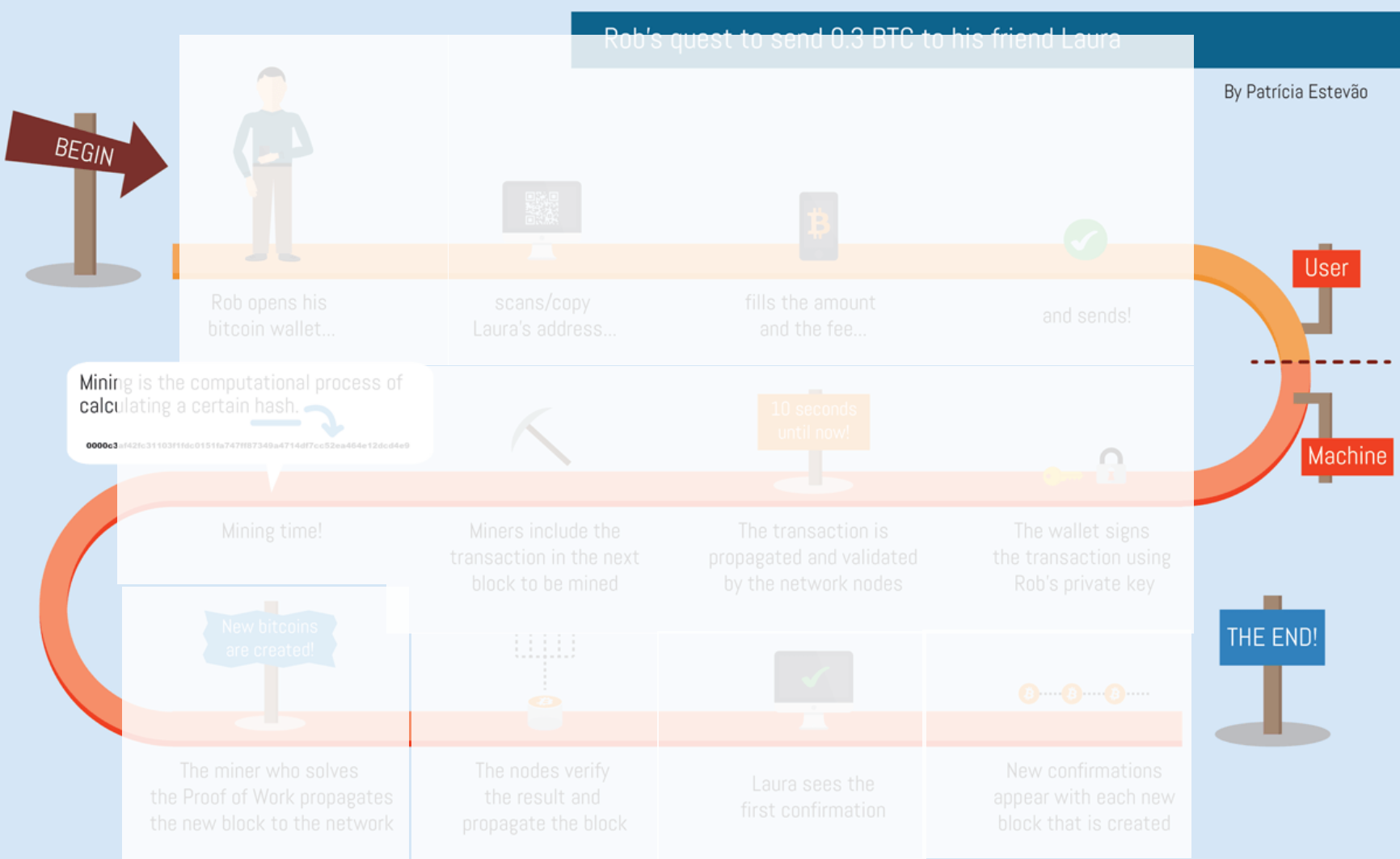

### • Wallet

- Address
- Fee
- Transaction
- Signing
- Network nodes
- Block
- Mining
- Proof of Work
- Verification
- Block reward
- Tx confirmation
- And many more...

**9** Bitcoin basics (FI MU), 2024-01-18 **https://crocs.fi.muni.cz @CRoCS\_MUNI**

# **Main design goals of the Bitcoin**

### 1. Decentralization

- No central authority or intermediary (=> no single point of failure), possibility of self-custody
- No limitation on network participants (no permission to join is required)
- Applies to executing a transaction, but also development, infrastructure, mining…

### 2. Transparency

- All transactions recorded on public ledger; validity of every "bitcoin" easy to verify
- Total number of bitcoins in circulation easy to assess (monetary policy, fixed supply)
- 3. Security based on cryptography (mainly signature, hash functions)
	- Ownership of bitcoins proved only cryptographically (no "chargeback" based on human decision)
	- Protection of bitcoins reduced to protection of private key(s)
- 4. Pseudonymity of participants
	- bitcoins connected to public keys, not usernames (does not automatically mean anonymity!)

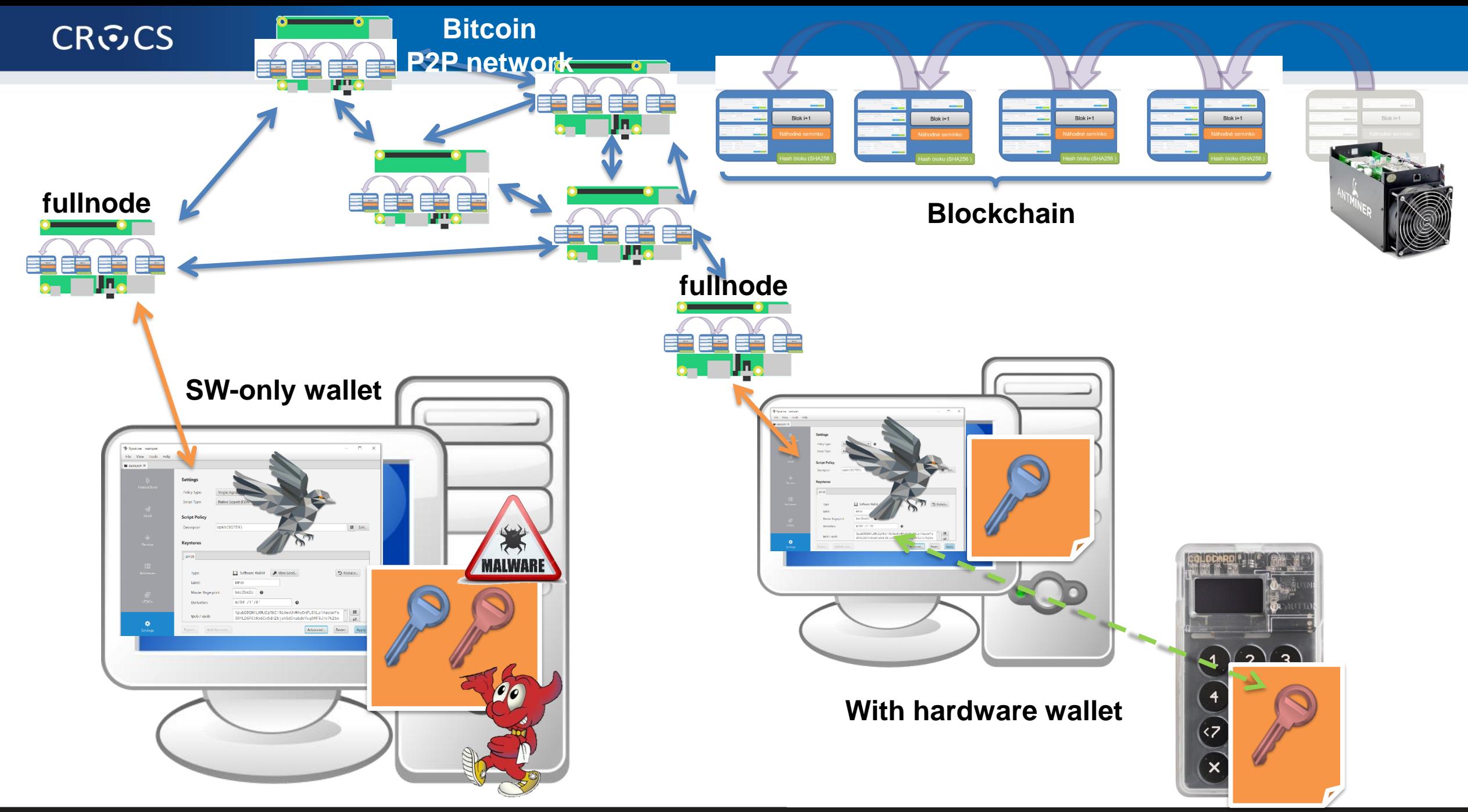

#### **11** Bitcoin basics (FI MU), 2024-01-18 **https://crocs.fi.muni.cz @CRoCS\_MUNI**

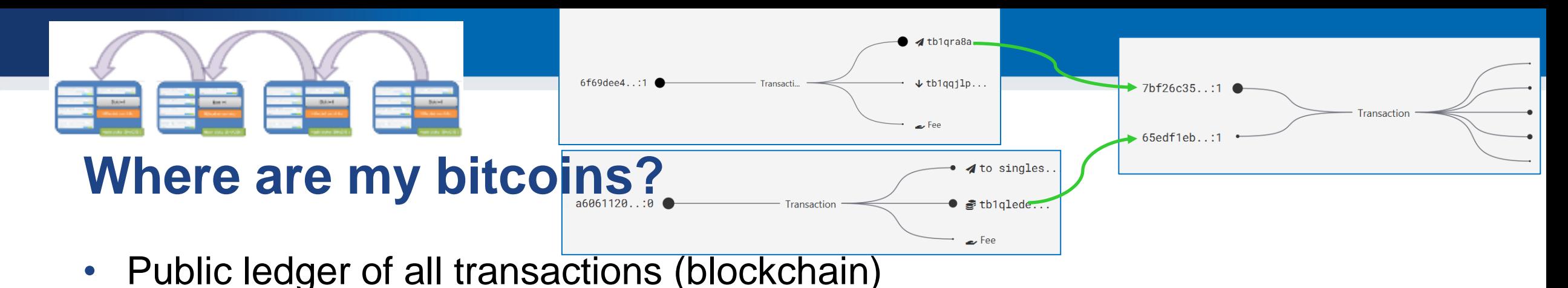

- Propagated between Bitcoin fullnodes (P2P network)
- "Bitcoin holdings" sum of values of not-yet-spent transactions control
	- Unspent Transaction Output (UTXO)
- "Bitcoin send" take "your" UTXO and use it as input to new one
	- Specify recipient by script specifying what must be done int future send (lockscript)
	- Typical lockscript is "prove that you can sign with private key corresponding to THIS public key"
- "Bitcoin receive" generate variable part of lockscript (public) and share with sender + monitor blockchain for my transaction
- Protection and handling of private keys is paramount
	- "Not your keys, not your bitcoin! "

2.33 GiB

2017-01

- dbSizeBytes Avg: 3.77 GiB

## **UTXO set = all currently valid "bitcoins"**

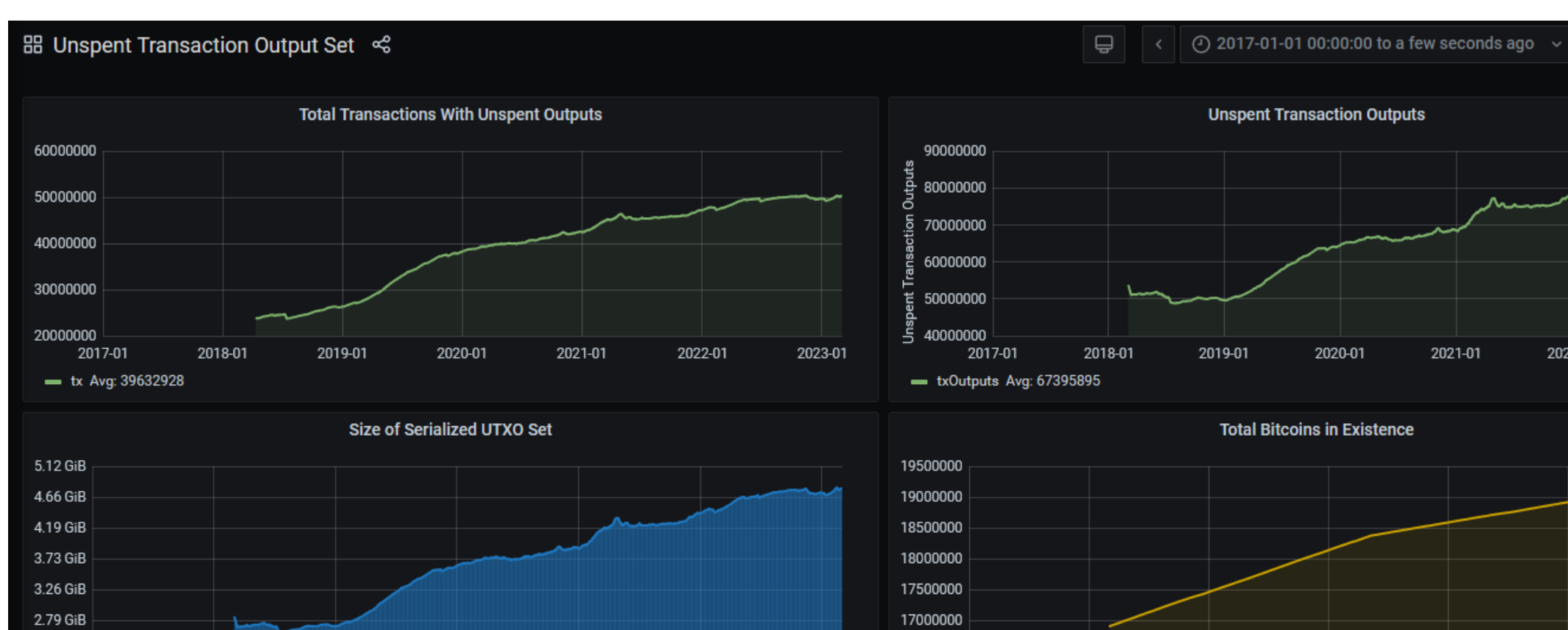

2022-01

*<https://statoshi.info/d/000000009/unspent-transaction-output-set?orgId=1&refresh=10m&from=1483225200000&to=now>*

2023-01

16500000

2017-01

2019-01

2018-01

- totalBTCAmount Max: 19306484

2020-01

2019-01

2020-01

2021-01

2018-01

#### **https://crocs.fi.muni.cz @CRoCS\_MUNI**

2021-01

2021-01

2022-01

2022-01

 $\Theta$ 

 $\Omega$  v

2023-01

2023-01

# **Networks in Bitcoin (Mainnet, Testnet, Regtest)**

- Mainnet main, global production network
- Testnet testing network (global, some mining happens…)
	- Restarted from time to time, contains many different types and versions of TXs
- Regtest local instance of Bitcoin network
	- Used for local testing (integration, regression,debugging)
	- Blockchain started from block 0, you are the only miner
	- (mined bitcoins unusable on Mainnet)
	- You can insert own transactions, decide on mining new blocks, debug…
- Lighting second layer network of payment channels atop of mainnet
	- Practically instant and very low fees independently from mainnet

# **P2P Bitcoin network map https://bitnodes.io/**

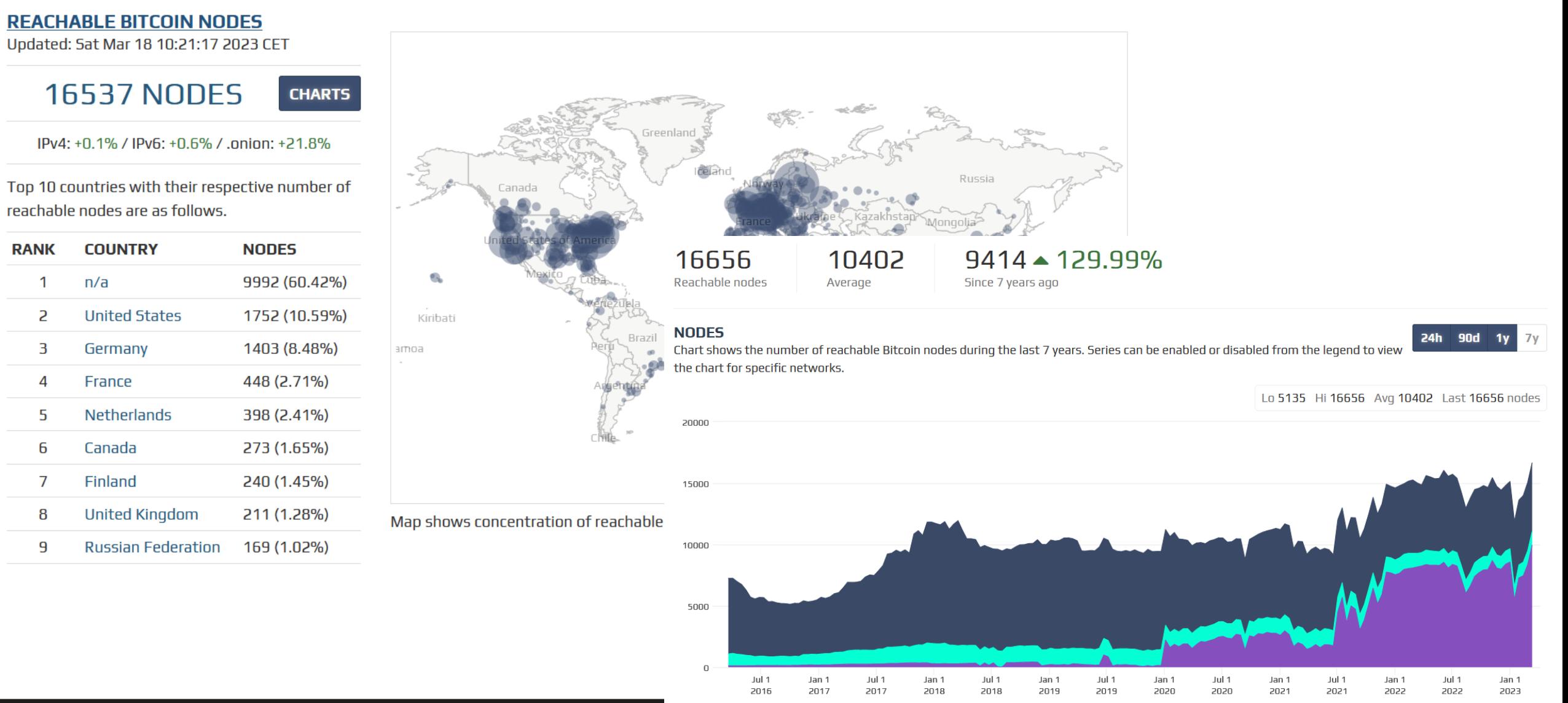

**https://crocosome.org/communical/crocosome.org/communical/crocosome.org/communical/crocosome.org/crocosome.org/crocosome.org/crocosome.org/crocosome.org/crocosome.org/crocosome.org/crocosome.org/crocosome.org/crocosome.or** 

### **Popular mempool explorer – [https://mempool.space](https://mempool.space/)**

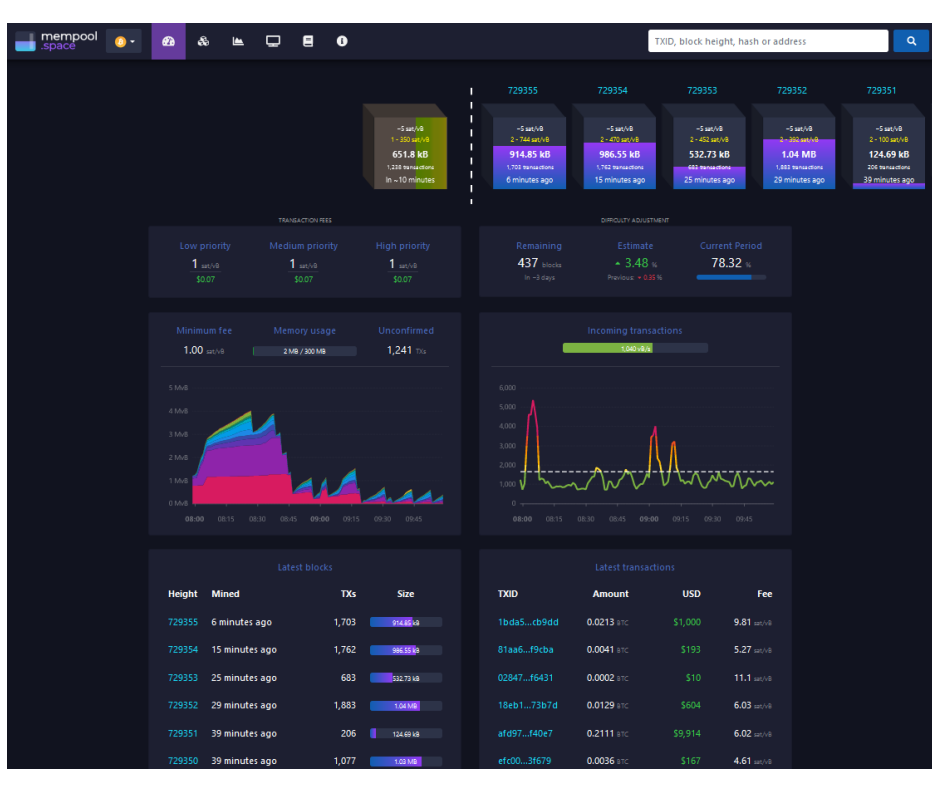

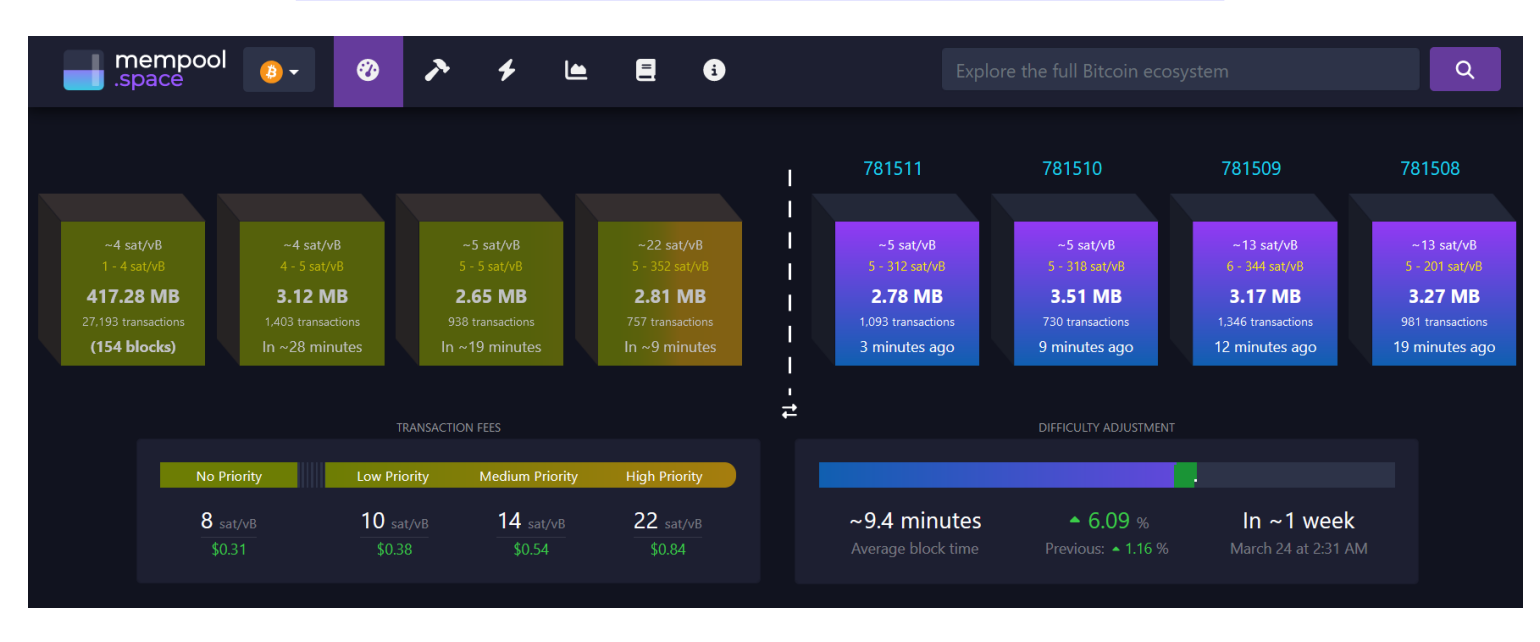

- Can be run on your own fullnode (privacy improvement)
- Testnet version<https://mempool.space/testnet>

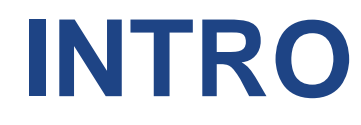

# **TASK: USING BITCOIN CORE**

**20** Bitcoin basics (FI MU), 2024-01-18

# **Own work: Using API of full node**

- Get Bitcoin full node **24.0.1** (pick .zip or .gz)
	- <https://github.com/bitcoin/bitcoin/releases>
	- <https://bitcoincore.org/bin/bitcoin-core-24.0.1/>
	- Download and unpack .zip or .gz
- Download few blocks from real Bitcoin P2P network
	- $-$  Run bitcoin-qt, Window  $\rightarrow$  Network Traffic (Ctrl+N), Peers (Ctrl+P)
	- Observe and document peers to which you connected (number, version, IP)
- Analyze first few blocks from blockchain
	- Look into Bitcoin/blocks/blk00000.dat (e.g., C:/Bitcoin/blocks/blk00000.dat )
	- If on Windows, Look for bitcoin folder also in your profile
		- c:\Users\your\_name\AppData\Roaming\Bitcoin\blocks\

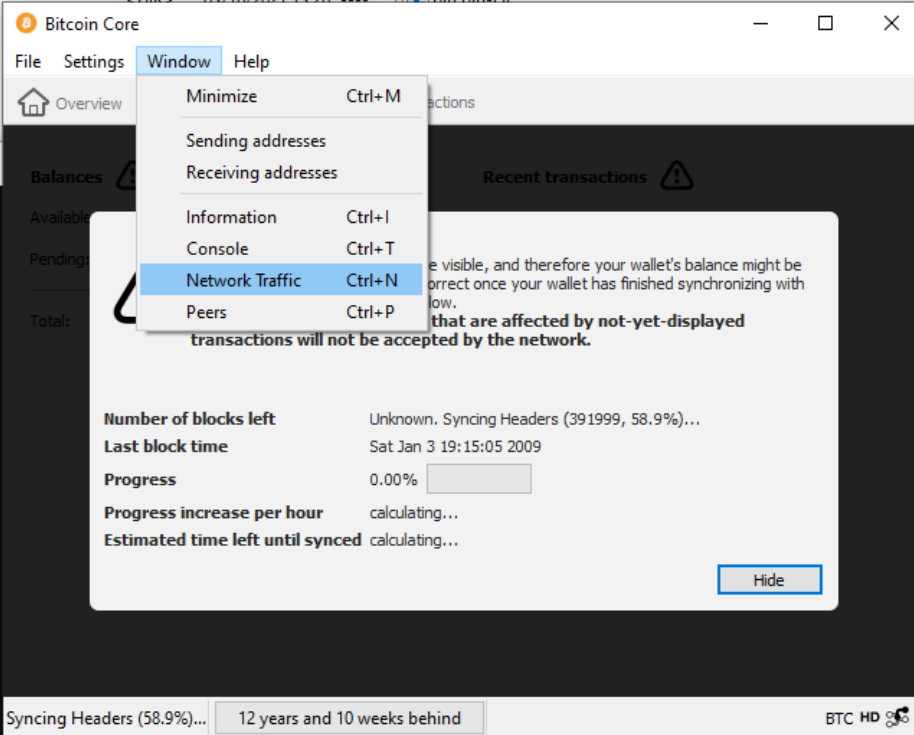

### **Questions**

- Why is your full node connecting to other nodes?
- For how long is the Bitcoin network running now?
- What is the content of first block?
- What is the privacy advantage of sending/querying TXs using your own full node?
- How can you compute the current supply of bitcoins?

Lister - [c:\Bitcoin\blocks\blk00000.dat]

#### File Edit Options Encoding Help

...;úφ<sup>2</sup>Z{.**@z|,>gvÅa∎L.|êèQ2:∎<sub>1</sub>-K.´** ⊡The Times J)X I ...‰+I Chancellor on brink of second bailout for banks |3/Jan/2009| è'<mark>i</mark>i∎UH'.g±ªq0<sub>1</sub>.\<sub>r¿</sub>(α9.ªybαΩ.a HI÷4?L∩8-≤U.σ.⊥. N8M≈|.ìWèLp<mark>´|`||</mark>} .....o<mark>rî.|±|r⊥ªóF≪c≈Oô.âeßZ.£h<sub>r</sub>......ü Q'.KºD<sub>1</sub>Jh..<sub>e.q{</sub>íú|T.≈<mark>¦</mark>ණය</mark> . . . . . h N . ΦSQ£rj,æμ.<del>'</del>..«.Éü:b|f√ïτö{μ<R<sub>r</sub>uë7ò.kαª.°..üμ"ör.f<sub>1</sub>b.s;,,#BW ...Η δ <sub>1</sub> ... π<sup>~</sup> ÖÉ<sup>n</sup>èBu .A0<sup>1</sup>QY½ẵhÄÜâ .....<sup>2</sup> II.% | .zZ||φ≥HX<sub>11</sub> F\IOntN∑ Israel prepares to send tanks and troops into Gaza [PR(Σ|r.L.<del>L</del>-.ñV½=74Jz@δ>!s WLÉdÿO.8R7J!g<del>l</del>>#dF|.½yáʰ«A\*π1kw¼. .<mark>"</mark>O}'ú¥i▓ ∤.]p.ì.û{¼ikc. bj....D÷r'`É|||-≥√■ .û.|ç»{σ<sub>l</sub>√<sub>l</sub>í∪<mark>k</mark> )∞ ∎ ò∤ñ<sub>1r</sub>ı<sub>|τ</sub>`Ö.óÇf| | .#—ëqöáì &|t∎ |Ptsî ı<sub>m</sub>>5P«¢0.o<<sub>f</sub>-½..  $DF_0$ b«.,t $\widetilde{MS}_{\alpha}$ .o $\geq$ l $\geq$ ł $\widetilde{B}$ ëU. $\neq$ é....z. $\Omega$ ij-@|.2ê&+(cî∞S7 $\equiv$ i»^ol $\Theta$ σ(  $\frac{1}{2}$  Chancellor on brink of .fhc\$..≈σ<sub>1.</sub>∩∰.ï.aO<sub>l</sub>i....↓..+O7|ñ.∰1<sub>F</sub>..k|'C7>7≪1á'°∩4∩<sub>1</sub>q¼....  $3H\ddot{\theta}, \dot{1}''$ .i.i. $V_{\text{r}}$ ..e $^{\circ}$ ó,û $\acute{\epsilon}$ eu $\blacksquare$ in....b. $H\blacksquare\overline{\pm}\tau\dot{2}$ .4a=#7.ü8,æ%\«ê.¢ $\acute{\epsilon}$ ö,E(Rc $\bar{\Xi}$ 

#### **24** Bitcoin basics (FI MU), 2024-01-18 **https://crocs.fi.muni.cz @CRoCS\_MUNI**

# **TASK: USING BITCOIN-CLI (REGTEST)**

**26** Bitcoin basics (FI MU), 2024-01-18

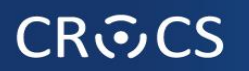

Note: Assumed version 24.0.1

# **Using API: Bitcoin -regtest**

- Optional: regtest network blocks are stored in \Bitcoin\regtest\ (Windows) or ~/.bitcoin/regtest (Linux)
	- Run "del /S /Q "%APPDATA%\Bitcoin\regtest\" to erase previous one (on LINUX, remove ~/.bitcoin/regtest)
- Run local network (bitcoin daemon)
	- **bitcoind -regtest**
- Open one additional terminal (Win->cmd; Linux->terminal)
- Create new wallet
	- **bitcoin-cli -regtest createwallet "testwallet"**
- Obtain new address for future mined bitcoins (=>  $miner$  address)
	- **bitcoin-cli -regtest getnewaddress**
- Mine 101 blocks: **bitcoin-cli -regtest generatetoaddress 101 miner\_address**
- Check your balance: **bitcoin-cli -regtest getbalance**

This is necessary from 0.20.0 and higher

>bitcoin-cli -regtest getbalance

#### 50.00000000

Note: on Windows, if you use PowerShell, you must prepend .\ before executable (.\bitcoin-cli instead of bitcoin-cli)

#### **CROCS**

## **Using API: Bitcoin -regtest**

- Set desired transaction fee BTC/kvB (wallets typically auto computing for you) – **bitcoin-cli -regtest settxfee 0.00002**
- Send previously mined bitcoins to new address (**getnewaddress**→new\_address)
	- **bitcoin-cli -regtest sendtoaddress new\_address 10.00**
- Display info about transaction:
	- **bitcoin-cli -regtest gettransaction txid**
- Mine additional to block to include new TX into blockchain...
	- [https://bitcoin.org/en/developer-examples,](https://bitcoin.org/en/developer-examples) <https://bitcoin.org/en/developer-reference#bitcoin-core-apis>
- Verify total supply: **bitcoin-cli -regtest gettxoutsetinfo**

# **TASK: BITCOIN QUESTIONS**

#### **CROCS**

# **Questions B (you and ChatGPT)**

- Answer the question below with your peers
	- How can I pay you 1btc if I have only one UTXO worth of 5btc?
	- What will happen if I will try send double-spending transaction to Bitcoin network?
	- Why should you use fresh new address for every receive transaction?
	- What will happen if you create pull request to increasing total number of bitcoins from 21M to 100M at<https://github.com/bitcoin/bitcoin>?
- Ask ChatGPT the question below, then discuss the answer provided critically
	- What attacks are possible if I'm using Bitcoin wallet which is not connected to my trusted full node?

# **TASK: USING SIGNATURE COORDINATOR**

**33** Bitcoin basics (FI MU), 2024-01-18

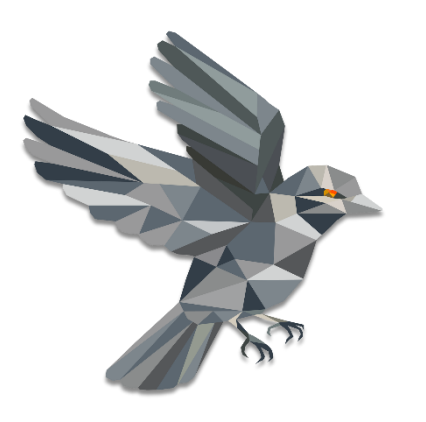

# **SINGLE-SIGNATURE WALLET (SW-ONLY)**

# **Sparrow wallet (v1.6.6)**

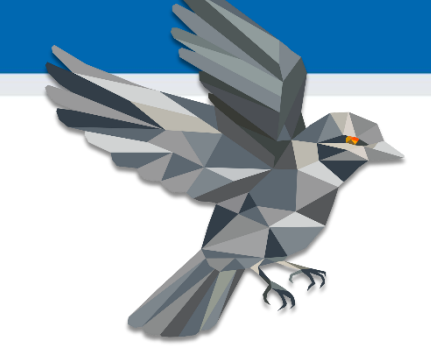

- <https://www.sparrowwallet.com/download/>
- For serious work, always verify binary releases (gpg --verify)
- Well-known and maintained, Java-based, minimum other dependencies, focus on medium and advanced users
- Sparrow is "signing coordinator" private keys can inside or elsewhere
- **Basic functionality** 
	- Open-source wallet, non-custodial wallet
	- Support for software and hardware wallets, multisignature coordinator
	- Whirlpool CoinJoin client
	- Supports also advanced features (PayJoin, Taproot addresses…)

### **Starting Sparrow wallet** (Examples created for Sparrow 1.6.6)

- Run your wallet with testnet switch (command line)
	- **./sparrow –n testnet**
	- **Sparrow.exe –n testnet**
- Use Public Server option if asked
	- Test Connection to verify connectivity
	- Can be changed later File  $\rightarrow$  Settings
- (Bitcoin Core and Private Electrum are more private options)
	- You would be connecting to your own fullnode (but you must have one  $\odot$ )

≡

- Check that you are online
	- (right bottom)

Connected to ssl://testnet.aranguren.org:51002 at height 2345147 Warning! You are connected to a public server and sharing your transaction data with it. For better privacy, consider using your own Bitcoin Core node or private Electrum server.

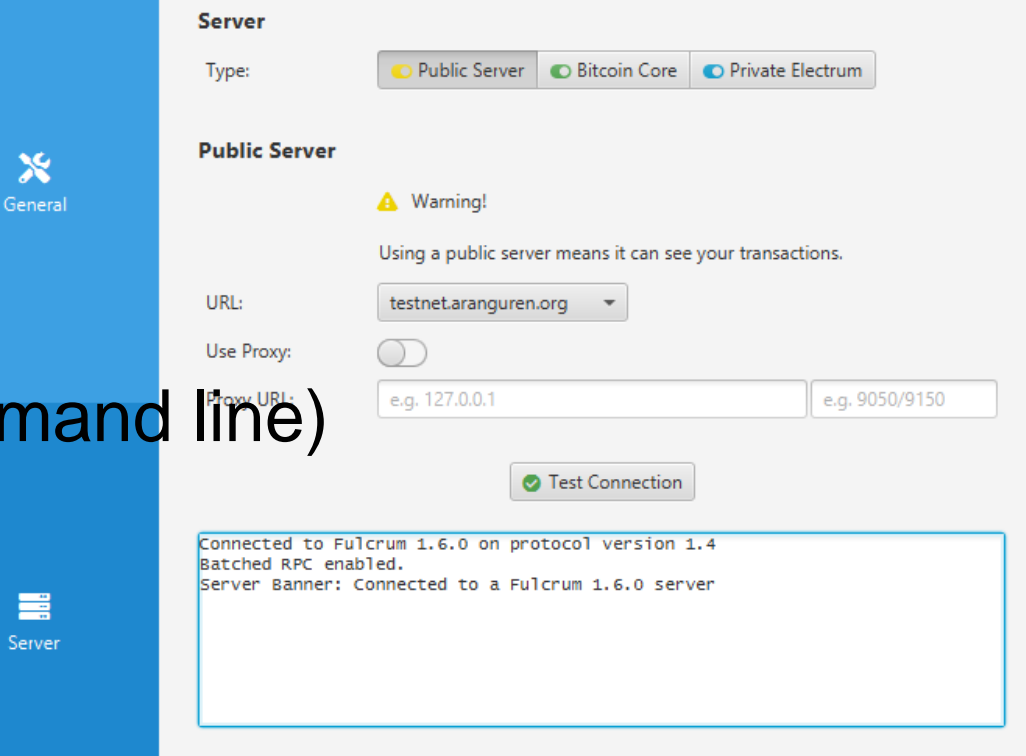

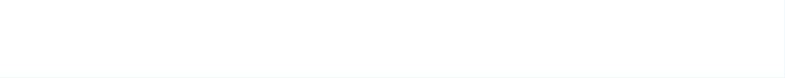

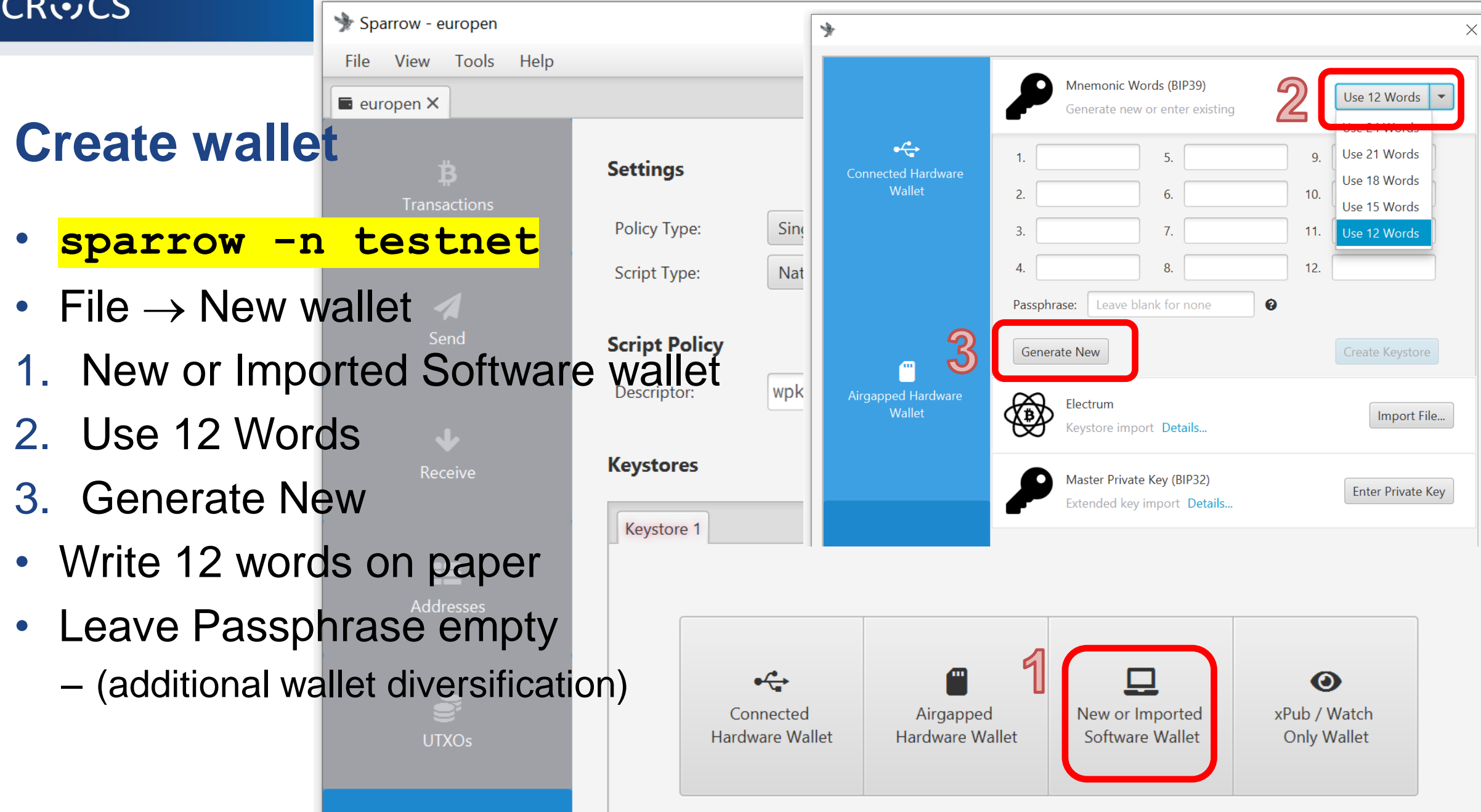

#### **38** Bitcoin basics (FI MU), 2024-01-18 **https://crocs.fi.muni.cz @CRoCS\_MUNI**

## **Create wallet**

- 4. Create Keystore
- Confirm backup
- Reenter words
- 5. Import Keystore

净

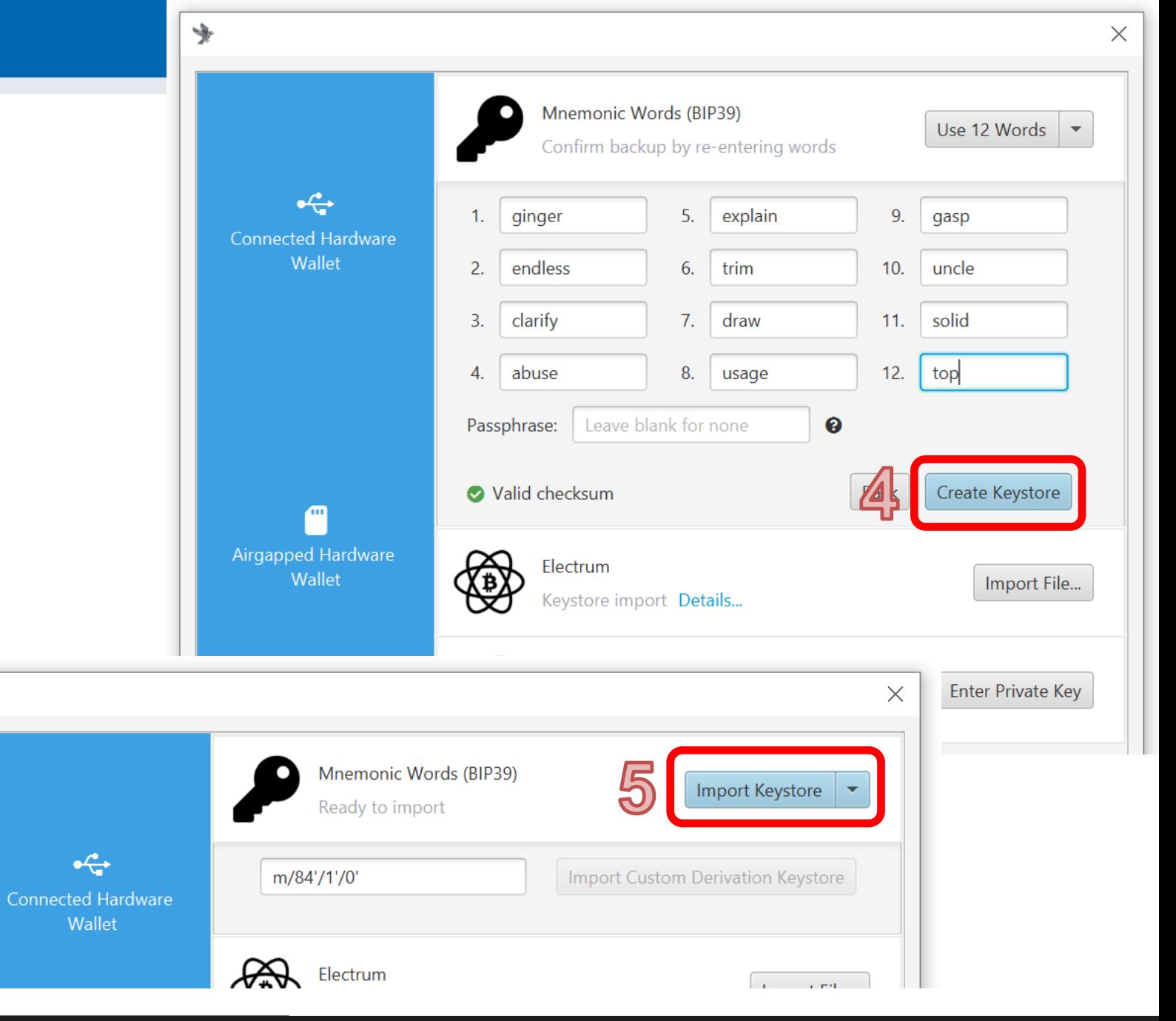

#### **39** Bitcoin basics (FI MU), 2024-01-18

# **Create wallet**

- 6. Apply
- 7. Set password or lea
	- $-$  (encryption of local w
- Local wallet contains
	- \*.mv.db file
	- File→Open wallet

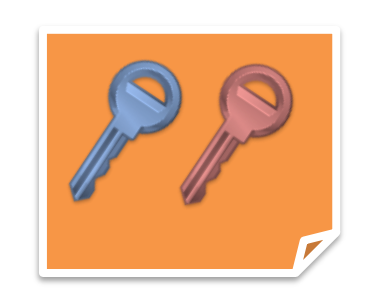

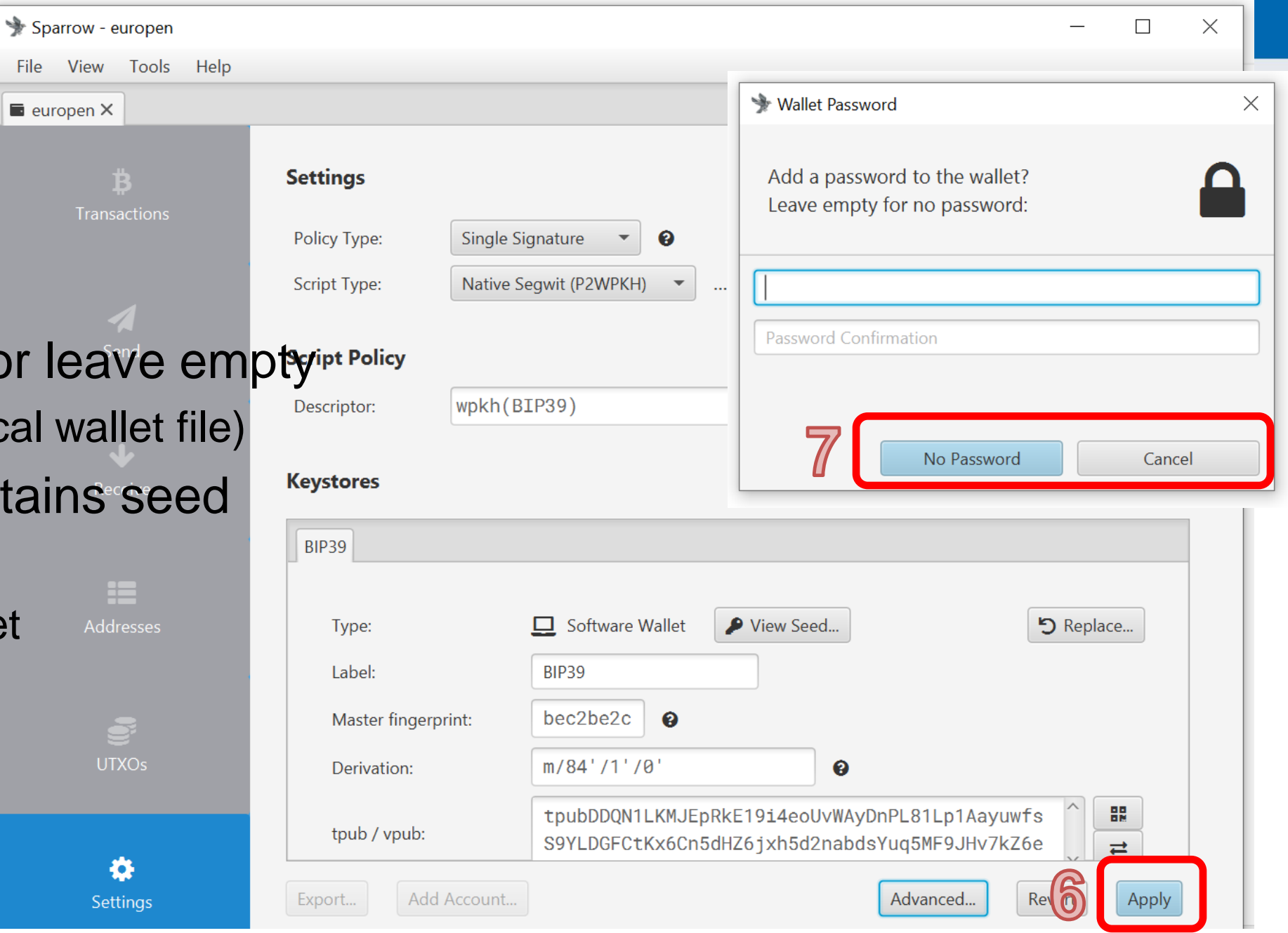

## **Wallet created (but empty** ☺**)**

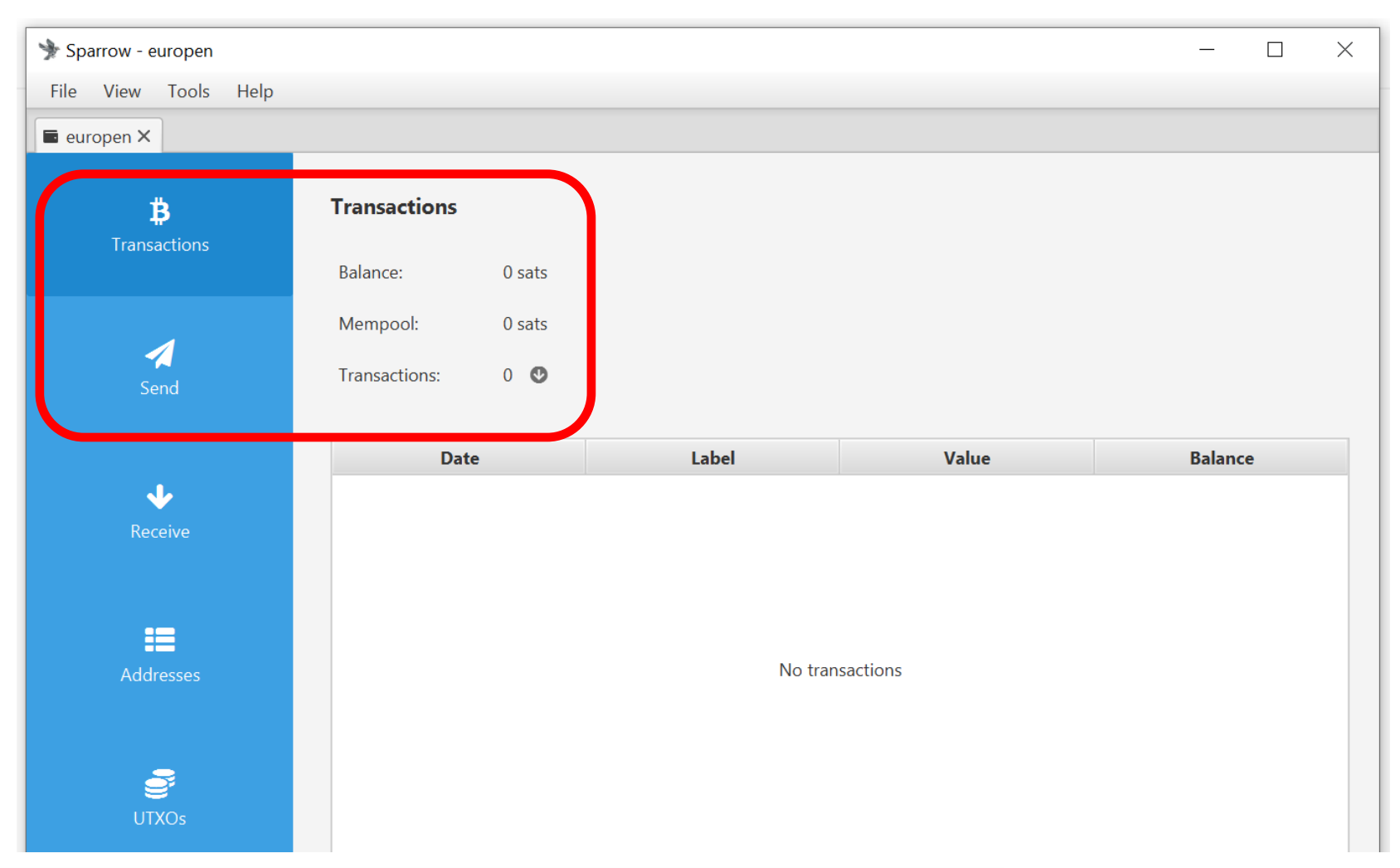

# **Getting test bitcoins (tBTC)**

• If not running, run your wallet with testnet switch (command line)

 $\blacksquare$  europen  $\times$ 

4

в Transactions

 $\boldsymbol{\Lambda}$ 

**Receive** 

Address: Label

Derivation

**Required ScriptPubKey** 

m/84'/1'/0'/0/0

- E.g., **./sparrow –n testnet**
- Generate new (testnet) receive address
- Go to<https://coinfaucet.eu/en/btc-testnet/>
	- If doesn't work use<https://testnet-faucet.com/btc-testnet/>
	- Insert your testnet receive address
	- You may get more every 12 hours (per single IP)
	- (but please don't abuse)
- Check your tx: <https://mempool.space/testnet>
- Testnet TX explorer: <https://blockstream.info/testnet/>
	- Software visualizing blockchain

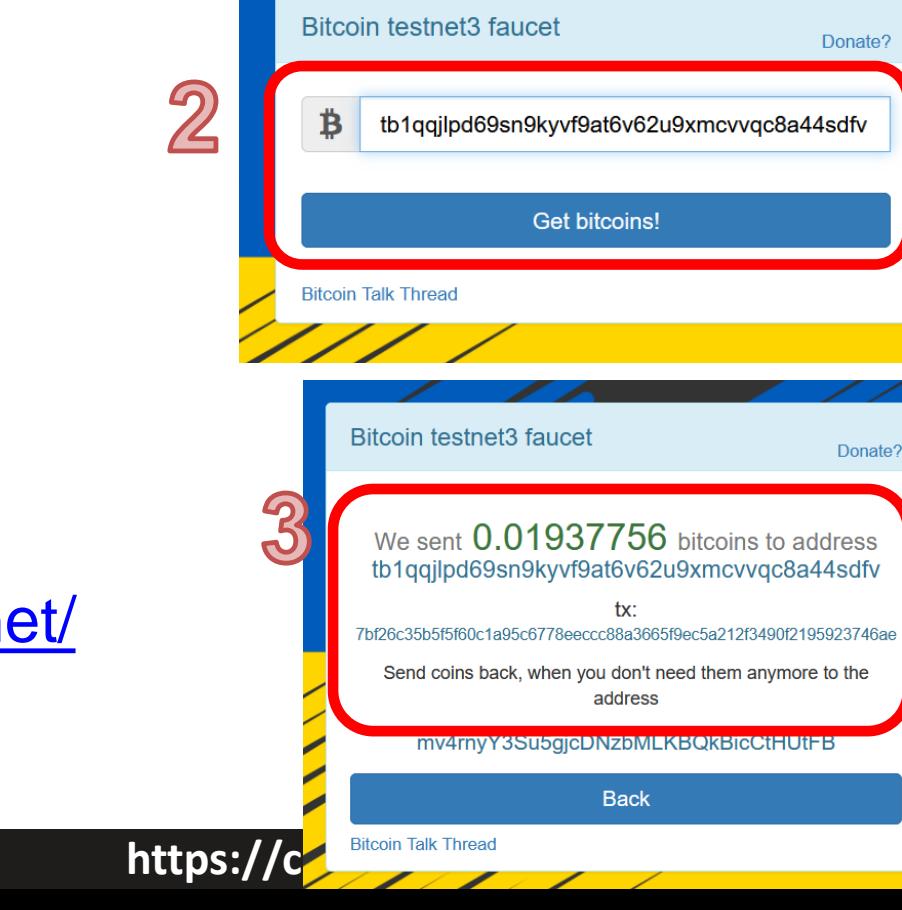

tb1qqjlpd69sn9kyvf9at6v62u9xmcvvqc8a44sdfv

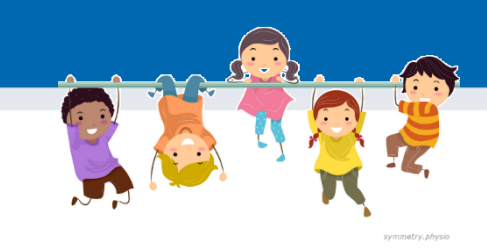

## **Task: send some tBTC to your peer**

- Select one of your neighbors as peer (PC1 and PC2)
- Obtain his/her receive address
	- Via messenger: PC2  $\rightarrow$  Receive tab  $\rightarrow$  Copy address  $\rightarrow$  send via Signal  $\rightarrow$  PC1
	- Via QR: PC2  $\rightarrow$  Receive tab ; PC1  $\rightarrow$  Send  $\rightarrow$  camera icon  $\rightarrow$  scan address QR
- Enter some sats into Amount box
	- Observe visualized transaction below (more inputs may be added)
- Try again, but now with manual coin selection
	- UTXO tab  $\rightarrow$  select one or more  $\rightarrow$  Send Selected

### **PC1 PC2**

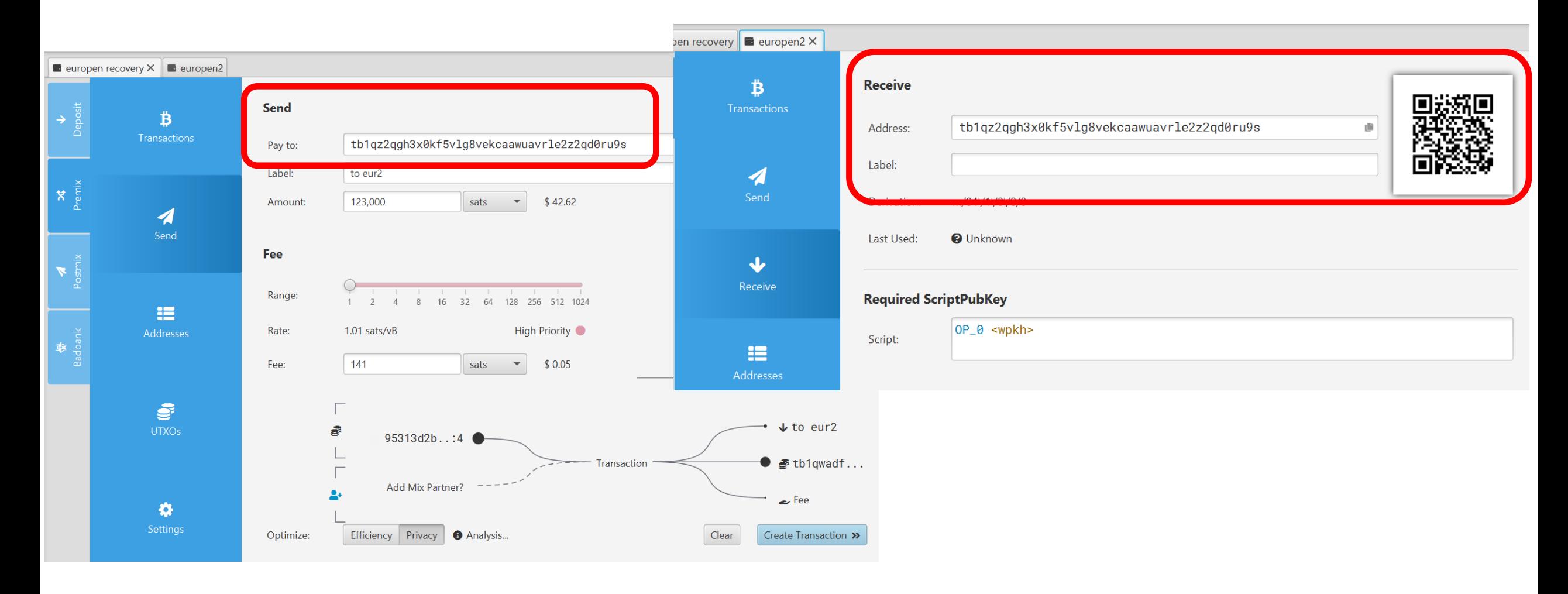

## **Get mobile wallet**

- Get Green wallet by Blockstream on your mobile phone
	- <https://apps.apple.com/us/app/green-bitcoin-wallet/id1402243590>
	- [https://play.google.com/store/apps/details?id=com.greenaddress.greenbits\\_android\\_wallet&](https://play.google.com/store/apps/details?id=com.greenaddress.greenbits_android_wallet&hl=en&gl=us) hl=en&gl=us)
	- Pick testnet option
- Try send between Green and Sparrow

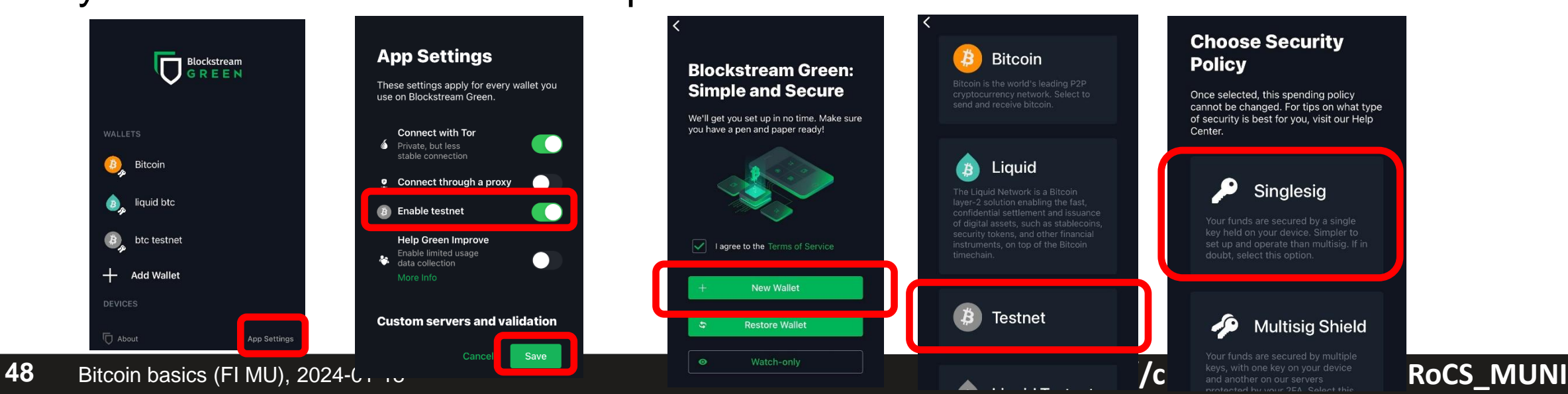

# **Further reading**

- Mastering Bitcoin (Andreas M. Antonopoulos and others)
	- <https://github.com/bitcoinbook/bitcoinbook>
- Programming Bitcoin (Jimmy Song)
	- <https://github.com/jimmysong/programmingbitcoin>
- List of interesting resources
	- <https://blockonomi.com/bitcoin-educational-resources/>
	- [https://learnmeabitcoin.com/,](https://learnmeabitcoin.com/)<https://learnmeabitcoin.com/technical/>
- Bitcoin Twitter, Nostr ([https://nostr.com/clients\)](https://nostr.com/clients)
	- [@adam3us](https://twitter.com/adam3us) [@gladstein](https://twitter.com/gladstein) [@ODELL](https://twitter.com/ODELL) [@saylor](https://twitter.com/saylor) …
- Podcasts
	- <https://www.whatbitcoindid.com/> <https://stephanlivera.com/>

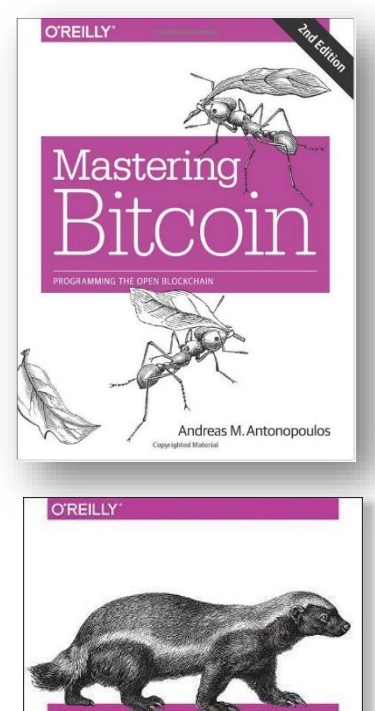

# **Getting some real sats (1/100000000 ₿)**

- You can get/buy fraction of bitcoin (sats)
- Transaction on mainnet
	- potentially costly, ~10mins to execute
	- Mainnet is not for buying coffee!
- sats on Lighting instant and near free
- 1. Download Wallet of Satoshi
- 2. Click Receive  $\rightarrow$  QRCode displayed
- 3. Come to get some
- 4. Try and learn

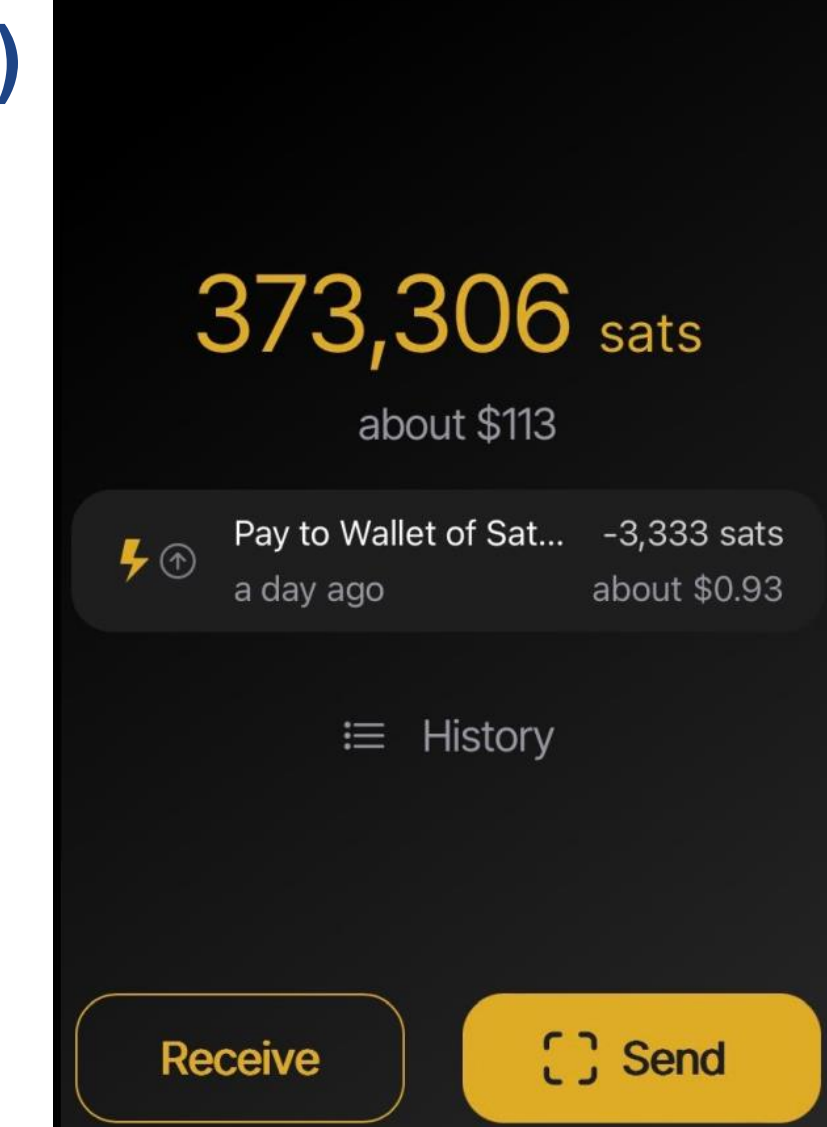

# **Task: send some lighting sats to your peer**

- (Assumption: you already some sats on Lighting wallet)
- Try to send between friends
	- Receiver click on 'Receive' button
	- Sender click on 'Send' button, scan QRCode, edit amount, confirm
- Enjoy instant payment
- Inspect Payment Detail (Time, Amount, Total Fees)

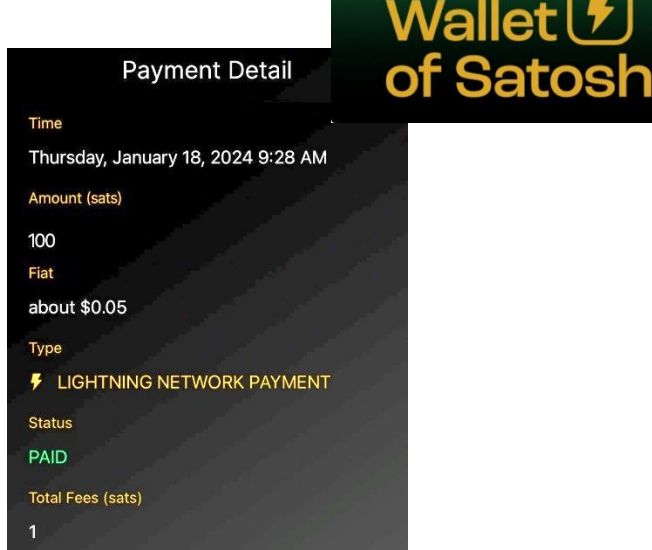

#### **https://crocs.fi.muni.cz @CRoCS\_MUNI**

100 sats

**Payment Received** Pay to Wallet of Satoshi user: